# Fehler bei MTU-Nichtübereinstimmung in IS-IS Ī

### Inhalt

[Einführung](#page-0-0) [Voraussetzungen](#page-1-0) [Anforderungen](#page-1-1) [Verwendete Komponenten](#page-1-2) [Konventionen](#page-1-3) [Problem](#page-1-4) [Die Ursache des Problems](#page-3-0) [Lösung](#page-3-1) [Zugehörige Informationen](#page-4-0)

# <span id="page-0-0"></span>**Einführung**

IS-IS-Hellos (Intermediate System-to-Intermediate System) werden der Gesamtgröße der Maximum Transmission Unit (MTU) hinzugefügt. Die vollständige MTU-Größe von IS-IS Hellos (IIHs) wird durch die frühzeitige Erkennung von Fehlern aufgrund von Übertragungsproblemen bei großen Frames oder aufgrund falsch zugeordneter MTUs an benachbarten Schnittstellen ermöglicht.

Das Padding der IIHs kann deaktiviert werden (in den Cisco IOS<sup>®</sup> Software Releases 12.0(5)T und 12.0(5)S) für alle Schnittstellen auf einem Router mit dem Befehl no hello padding im Router-Konfigurationsmodus für den IS-IS-Routing-Prozess. Das Padding der IIHs kann für Point-to-Point- oder Multipoint-Schnittstellen selektiv deaktiviert werden, wobei kein Hello-Padding-Multipoint oder kein Point-to-Point-Befehl für das Hello-Padding im Router-Konfigurationsmodus für den IS-IS-Routing-Prozess verwendet wird. Hello-Padding kann auch mithilfe des Schnittstellenkonfigurationsbefehls no isis hello padding auf Schnittstellenbasis für eine einzelne Schnittstelle deaktiviert werden.

Ein Benutzer würde Hello-Padding deaktivieren, um zu vermeiden, dass die Netzwerkbandbreite verschwendet wird, wenn die MTU beider Schnittstellen gleich ist oder wenn es sich um ein ÜbersetzungsBridging handelt. Während Hello-Padding deaktiviert ist, senden Cisco-Router immer noch die ersten fünf IS-IS-Hellos, die zur vollständigen MTU-Größe hinzugefügt wurden. Damit sollen die Vorteile der Erkennung von MTU-Diskrepanzen aufrecht erhalten werden. Konsekutive Hellos werden nicht mehr gepolstert.

Dieses Dokument zeigt, was geschieht, wenn auf den Schnittstellen zweier verbundener Router, auf denen IS-IS ausgeführt wird, eine MTU-Diskrepanz auftritt. Die MTU auf Router F wurde mit dem Schnittstellenkonfigurationsbefehl mtu 2000 von seinem Standardwert von 1500 Byte auf 2000 Byte geändert. Die serielle Schnittstelle wurde "geflapst". Damit der neue MTU-Wert wirksam wird, müssen Sie Serial 0 mit dem Befehl shutdown deaktivieren und ihn dann mit dem Befehl no shutdown aktivieren.

# <span id="page-1-0"></span>**Voraussetzungen**

### <span id="page-1-1"></span>Anforderungen

Für dieses Dokument bestehen keine speziellen Anforderungen.

#### <span id="page-1-2"></span>Verwendete Komponenten

Dieses Dokument ist nicht auf bestimmte Software- und Hardwareversionen beschränkt.

#### <span id="page-1-3"></span>Konventionen

Weitere Informationen zu Dokumentkonventionen finden Sie in den [Cisco Technical Tips](//www.cisco.com/en/US/tech/tk801/tk36/technologies_tech_note09186a0080121ac5.shtml) [Conventions.](//www.cisco.com/en/US/tech/tk801/tk36/technologies_tech_note09186a0080121ac5.shtml)

### <span id="page-1-4"></span>Problem

Das Netzwerkdiagramm und die zur Beschreibung dieses Problems verwendeten Konfigurationen werden hier angezeigt:

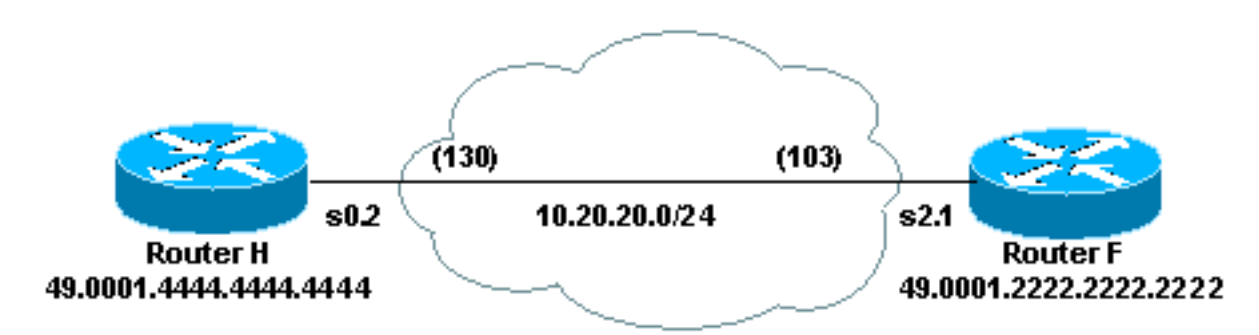

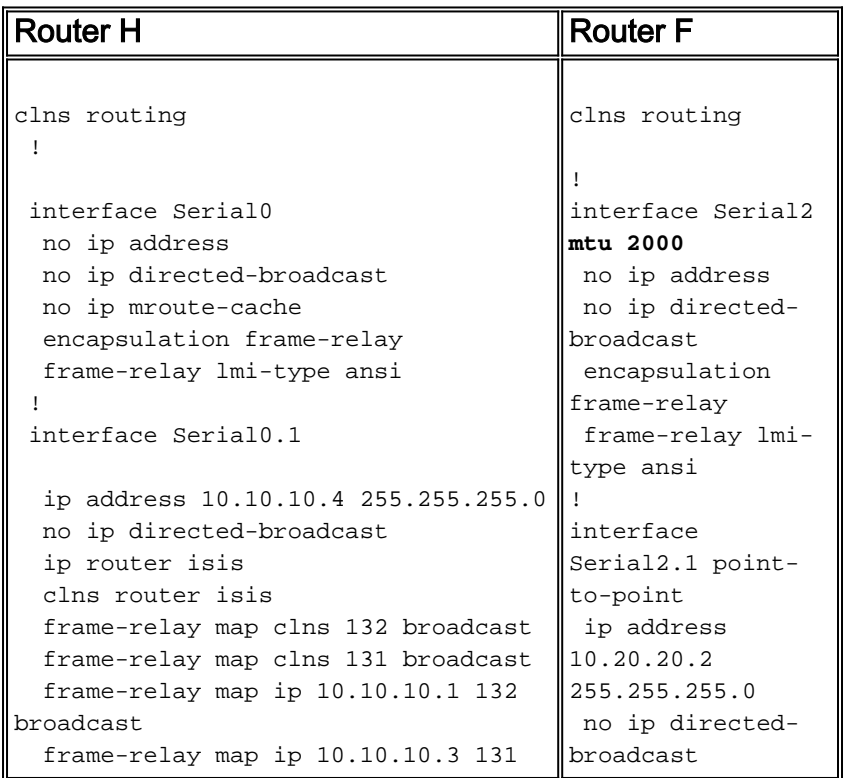

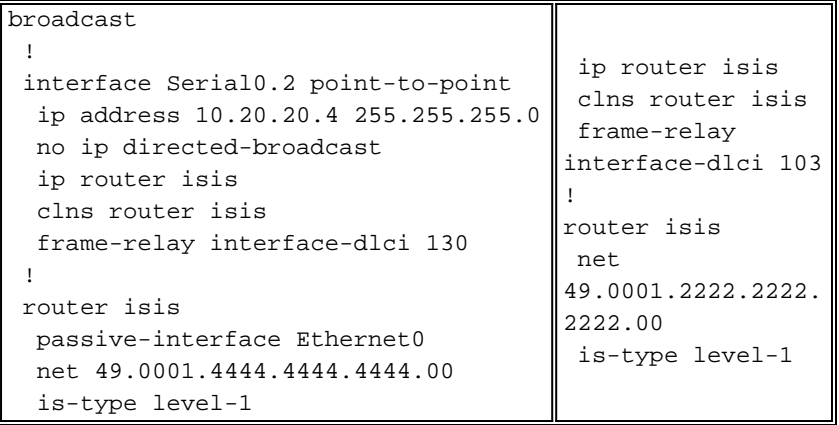

Auf beiden Routern können Sie den Status der Adjacency zwischen Router F und Router H mit dem Befehl show clns neighbors sehen. Beachten Sie in der Ausgabe von Router F, dass sich die Adjacency zu Router H im INIT-Status befindet. In der Ausgabe von Router H sehen Sie, dass die Adjacency zu Router F der Typ IS ist und dass es sich bei dem Protokoll um ein End System-to-Intermediate System (ES-IS) handelt. Diese Ausgabe weist auf ein Problem mit der CLNS-Adjacency (Connectionless Network Service) hin.

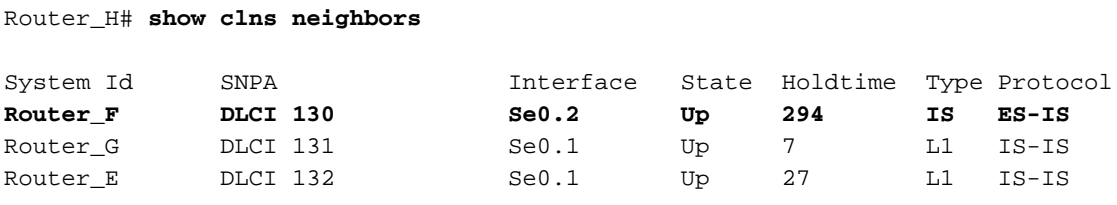

Router\_F# **show clns neighbors**

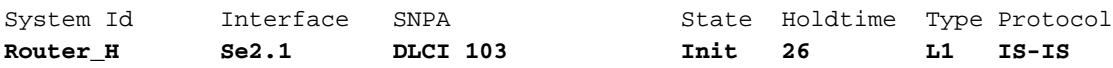

Wenn Sie das Debuggen von IS-IS-Adjacency-Paketen mit dem Befehl debug isis adj-packages aktivieren, wird auf der Subschnittstelle Serial 2.1 sowohl serielle IDs gesendet als auch empfangen.

```
Router_F# debug isis adj-packets
IS-IS Adjacency related packets debugging is on
ISIS-Adj: Sending serial IIH on Serial2.1
ISIS-Adj: Rec serial IIH from DLCI 103 (Serial2.1), cir type L1, cir id 00
ISIS-Adj: rcvd state DOWN, old state INIT, new state INIT
ISIS-Adj: Action = GOING UP, new type = L1
ISIS-Adj: Sending serial IIH on Serial2.1
ISIS-Adj: Rec serial IIH from DLCI 103 (Serial2.1), cir type L1, cir id 00
ISIS-Adj: rcvd state DOWN, old state INIT, new state INIT
ISIS-Adj: Action = GOING UP, new type = L1
ISIS-Adj: Sending serial IIH on Serial2.1
ISIS-Adj: Rec serial IIH from DLCI 103 (Serial2.1), cir type L1, cir id 00
ISIS-Adj: rcvd state DOWN, old state INIT, new state INIT
ISIS-Adj: Action = GOING UP, new type = L1
ISIS-Adj: Rec serial IIH from DLCI 103 (Serial2.1), cir type L1,cir id 00
ISIS-Adj: rcvd state DOWN, old state INIT, new state INIT
ISIS-Adj: Action = GOING UP, new type = L1
ISIS-Adj: Sending serial IIH on Serial2.1
```
Diese Ausgabe zeigt, dass Router H keine IIHs auf Serial 0.2 von Router F empfängt. Daher wird keine IS-IS-Adjacency gebildet. Stattdessen ist die Adjacency das Endsystem (ES).

```
Router_H# debug isis adj-packets
IS-IS Adjacency related packets debugging is on
ISIS-Adj: Rec L1 IIH from DLCI 131 (Serial0.1), cir type 1, cir id Router_H.01
ISIS-Adj: Sending L1 IIH on Serial0.1
ISIS-Adj: Rec L1 IIH from DLCI 131 (Serial0.1), cir type 1, cir id Router_H.01
ISIS-Adj: Sending serial IIH on Serial0.2
ISIS-Adj: Rec L2 IIH from DLCI 132 (Serial0.1), cir type 3, cir id Router_H.01
ISIS-Adj: Rec L1 IIH from DLCI 131 (Serial0.1), cir type 1, cir id Router_H.01
ISIS-Adj: Rec L1 IIH from DLCI 132 (Serial0.1), cir type 3, cir id Router_H.01
ISIS-Adj: Rec L1 IIH from DLCI 131 (Serial0.1), cir type 1, cir id Router_H.01
ISIS-Adj: Sending L1 IIH on Serial0.1
ISIS-Adj: Rec L1 IIH from DLCI 131 (Serial0.1), cir type 1, cir id Router_H.01
ISIS-Adj: Rec L2 IIH from DLCI 132 (Serial0.1), cir type 3, cir id Router_H.01
ISIS-Adj: Sending serial IIH on Serial0.2
ISIS-Adj: Rec L1 IIH from DLCI 132 (Serial0.1), cir type 3, cir id Router_H.01
ISIS-Adj: Rec L1 IIH from DLCI 131 (Serial0.1), cir type 1, cir id Router_H.01
ISIS-Adj: Rec L1 IIH from DLCI 131 (Serial0.1), cir type 1, cir id Router_H.01
```
#### <span id="page-3-0"></span>Die Ursache des Problems

Router H empfängt die Hellos nicht von Router F, da IIHs zur vollständigen MTU der Verbindung hinzugefügt werden, während die ES-Hellos nicht zur vollständigen MTU-Größe gepaart werden. Dies geschieht, weil Router F denkt, dass die MTU 2000 beträgt, und einen 2000-Byte-Hello sendet, der von Router H ignoriert wird.

### <span id="page-3-1"></span>**Lösung**

Die Lösung besteht darin, sicherzustellen, dass beide Seiten einer Verbindung die gleiche MTU aufweisen. Eine Möglichkeit hierfür besteht darin, den Befehl mtu zu verwenden, wie hier gezeigt:

```
Router_F# configure terminal
Enter configuration commands, one per line. End with CNTL/Z.
Router_F(config)# interface serial 2
Router_F(config-if)# mtu 1500
Router_F(config-if)# shutdown
Router_F(config-if)# no shutdown
Router_F(config-if)# ^Z
Router_F#
```
Router H und Router F können jetzt Nachbarn werden und den Datenverkehr der anderen Seite weiterleiten.

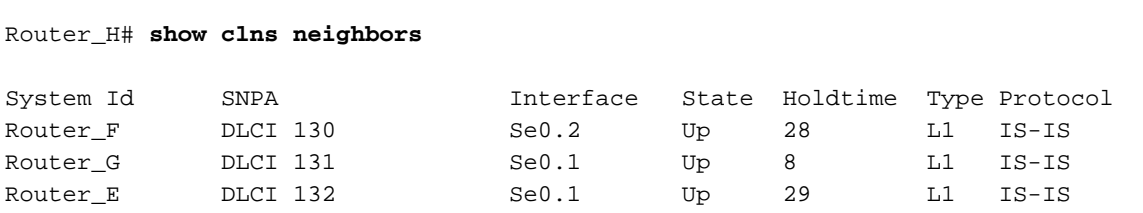

```
Router_F# show clns neighbors
```
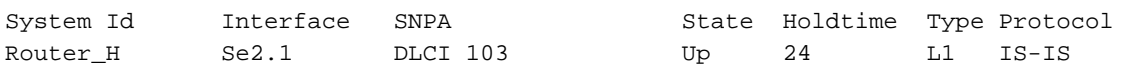

Das CLNS-Adjacency-Problem aufgrund einer MTU-Diskrepanz kann auch mithilfe des Befehls [clns mtu](//www.cisco.com/en/US/docs/ios/12_2/apollo/command/reference/3rfclns1.html#wp1018625) gelöst werden, wie hier gezeigt:

Router\_F#**configure terminal** Enter configuration commands, one per line. End with CNTL/Z. Router\_F(config)#interface serial2 Router\_F(config-if)#**clns mtu 1500** Router\_F(config-if)#^Z Router\_F#

### <span id="page-4-0"></span>Zugehörige Informationen

- [Support-Seite für IP-Routing](//www.cisco.com/en/US/tech/tk365/tsd_technology_support_protocol_home.html?referring_site=bodynav)
- [IS-IS-Support-Seite](//www.cisco.com/en/US/customer/tech/tk365/tk381/tsd_technology_support_sub-protocol_home.html?referring_site=bodynav)
- [Technischer Support Cisco Systems](//www.cisco.com/cisco/web/support/index.html?referring_site=bodynav)